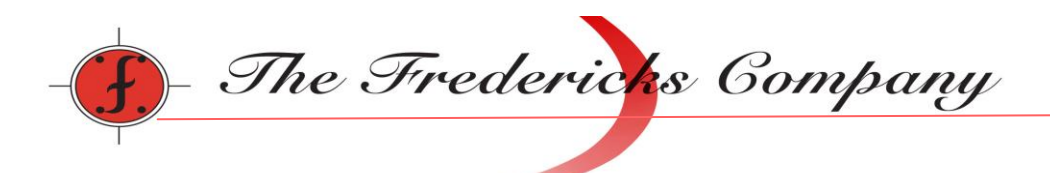

# **Operating Manual**

# **1-6200-008 RS485 mini signal conditioner board**

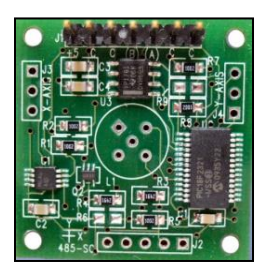

## **1. PRODUCT DESCRIPTION**

The RS-485 signal conditioner utilizes Fredericks single and dual axis electrolytic tilt sensors. The signal conditioner provides the necessary excitation to the sensor and signal conditioning of the output to communicate over a RS485 interface.

Standard industrial RS-485 interface enables long transmission distances and possibility to connect multiple modules, with individual addresses, to the same bus. In addition to tilt angle, temperature information is also available from the module that can be used for temperature compensation of the sensor.

# **2. INSTALLATION**

## 2.1 Mounting

The board in mounted in a horizontal position when a sensor in installed into the board. If external single axis sensors are connected thru cables, then the board can be mounted in any position. Following are the board dimensions,

Board dimensions...................................................1.25 x 1.25 inches or 32mm x 32mm square Mounting hole and spacing..................0.089 inches diameter and 1.05 inches (center to center)

## 2.2 Electrical connections

Below is a table of the power and signal pin-outs,

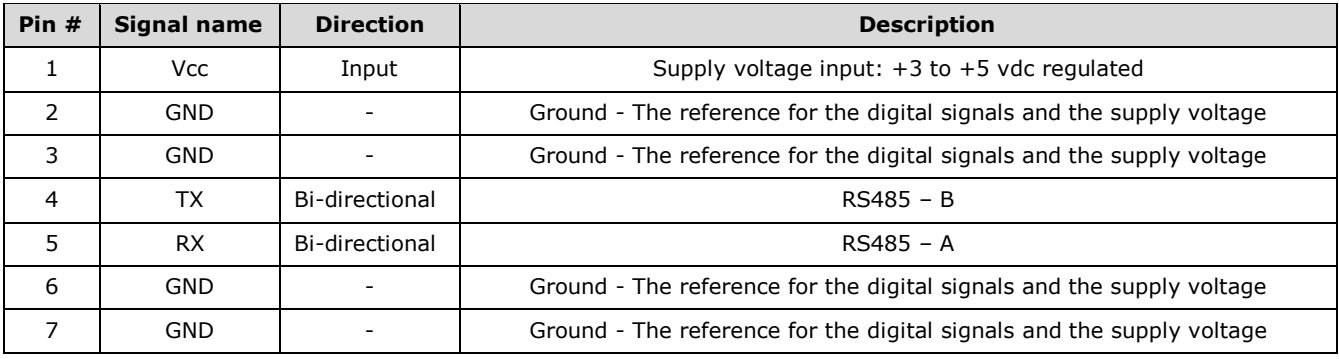

The Fredericks Company

# 2.3 Board layout

Below is a drawing showing the board layout,

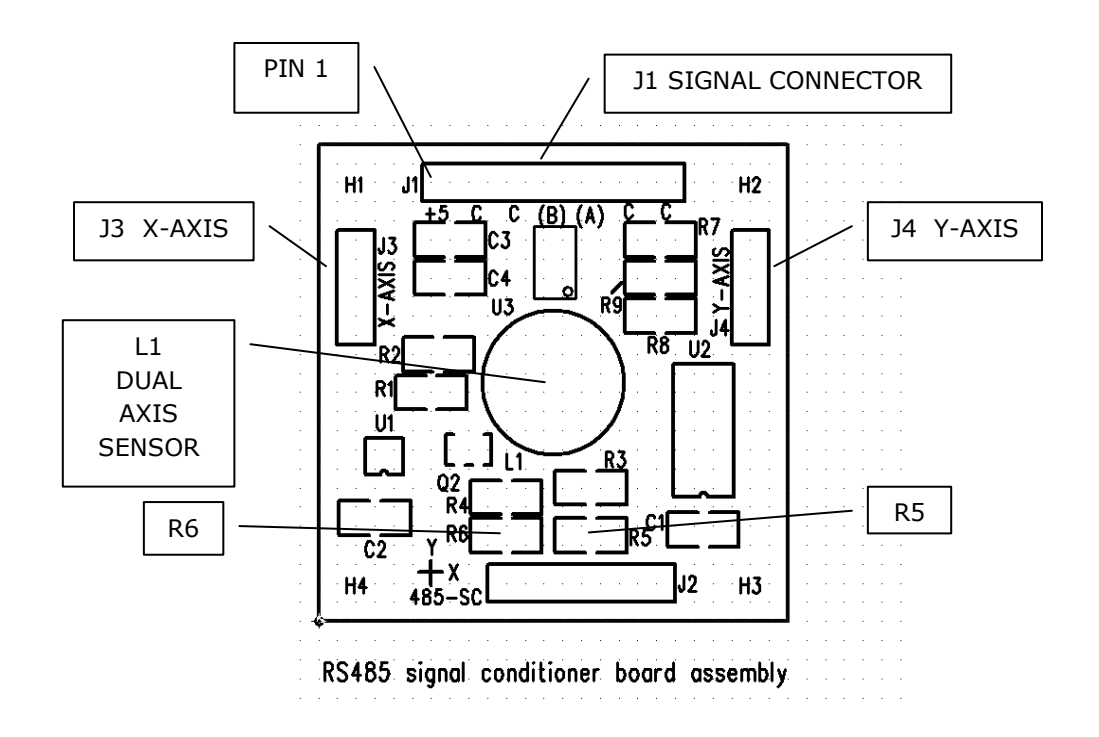

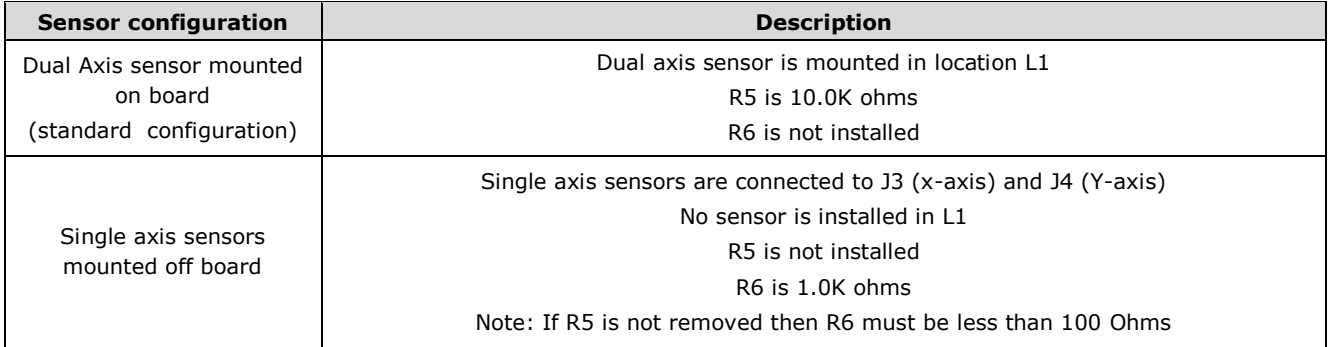

Note: J2 is for factory use only.

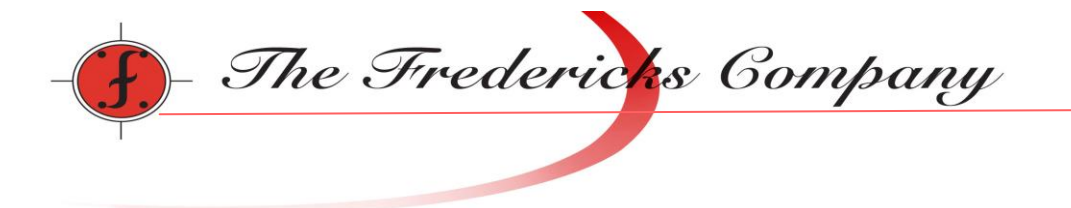

# 2.4 Data-bus connections

Before connecting the modules to the bus, make sure they all have different addresses (see 3.3 command 81). Connect all 'A' of each module and all 'B' of each module. NOTE: RS485 cannot be connected to RS232 interface.

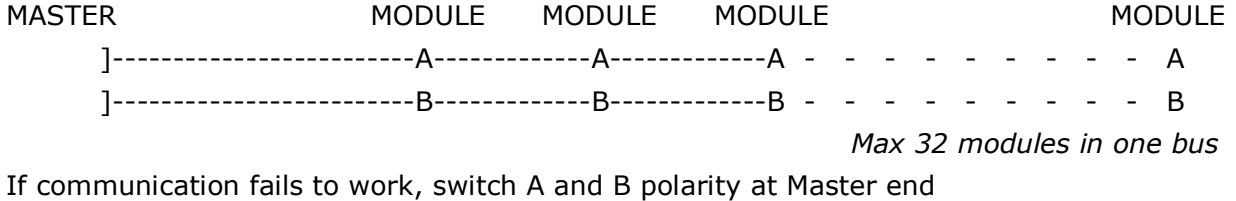

## 2.5 Communication setup

 For communication, use e.g. Hyper-terminal software (standard in MS Windows). The following parameters are either fixed or factory default for setting up the communications.

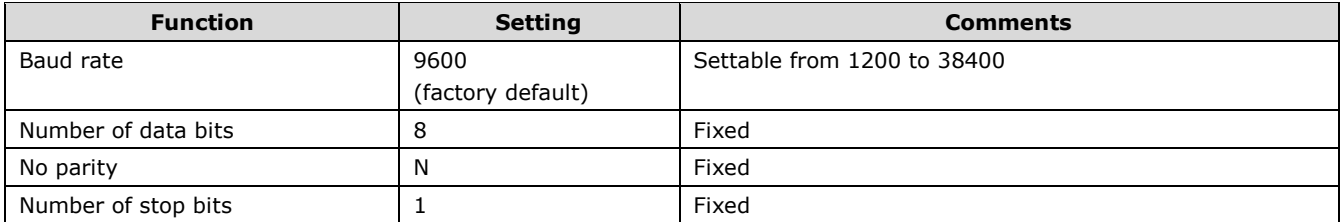

## **3. COMMANDS**

## 3.1 Command format

The following is the command format to read the sensor output and board temperature

**\*XXYY#** (\* = start of string,  $XX =$  address,  $YY =$  command,  $# =$  end of string)

a. Data commands

| <b>Command description</b> | <b>Command</b> | Output                  |
|----------------------------|----------------|-------------------------|
| X axis data                | $*9911#$       | ascii (16 bit)          |
| Y axis data                | *9921#         | ascii (16 bit)          |
| Board temperature          | *9941#         | ascii (10 bit) see note |

NOTE: To convert the 10 bit data returned from the on board MCP9700 use the following formulas, MCP9700 output voltage = 10 bit value / 1023  $*$  supply voltage Temperature C = (MCP9700 output voltage  $-0.5$ ) / 0.010

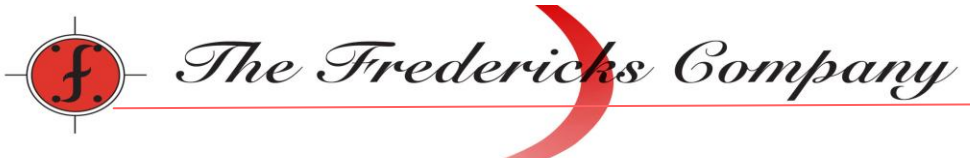

## 3.3 Setup commands

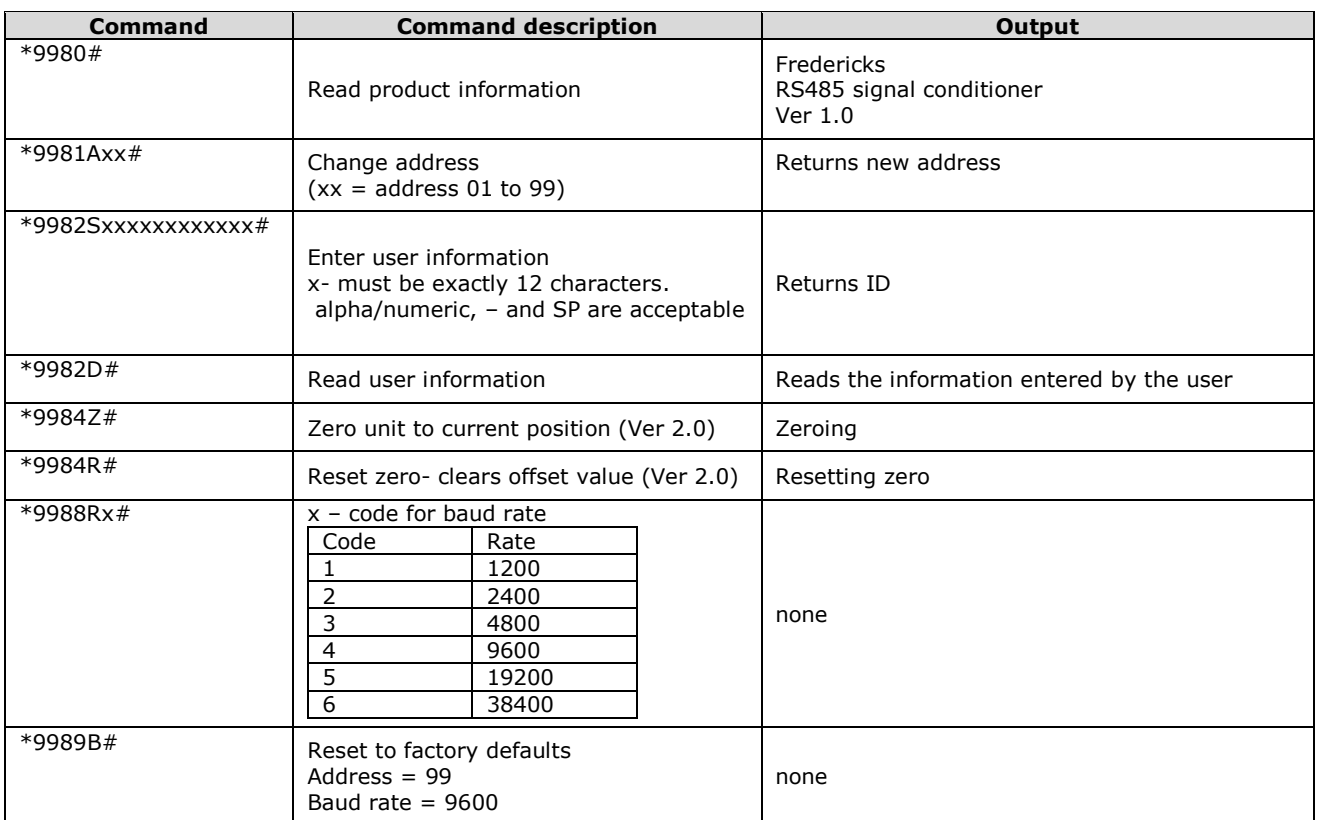

Note: There is a hardware reset if the baud and/or address is unknown. This is done by placing a short on R9 on the PCB before powering the unit. After power is applied remove power and short. This will reset the unit to the default values. Refer to 2.3 board layout for R9 location.